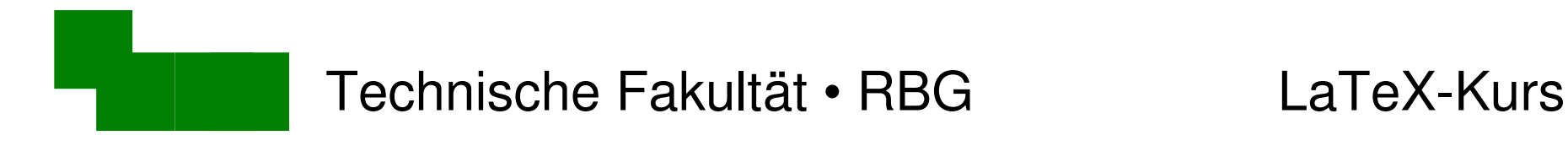

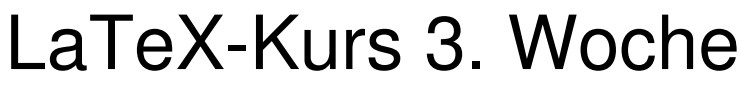

Sommer 2015

#### Dr. Carsten Gnörlich

#### M3-110

#### cg@techfak.uni-bielefeld.de

http:///www.techfak.uni-bielefeld.de/~cg

Dr. Carsten Gnörlich Woche 3 / 1

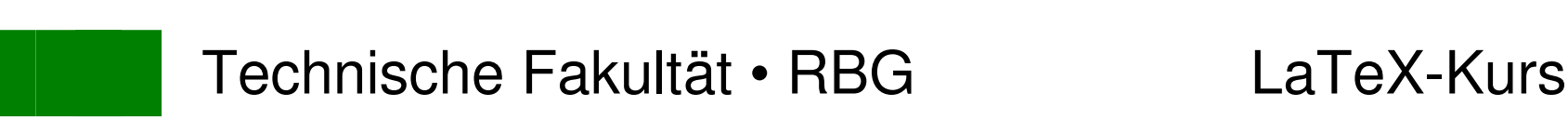

## Wiederholung

- Sonderzeichen, Umlaute
- Typographische Anführungszeichen
- Uberschriften, Inhaltsverzeichnisse
- Titelseiten, Zusammenfassungen
- Seitenstile, Artikel, Reports

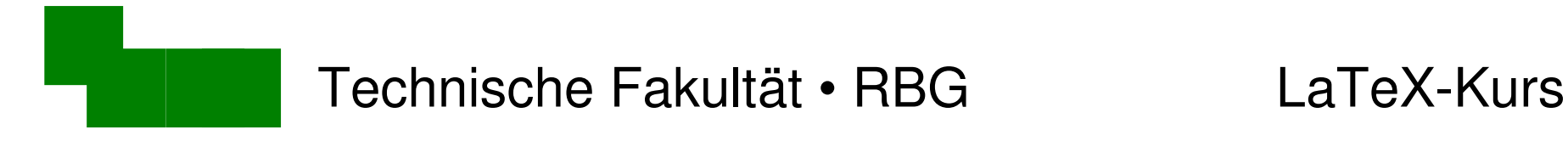

### Was machen wir heute?

- Fußnoten, Randnotizen, Querverweise
- Listen
- Tabellen erzeugen

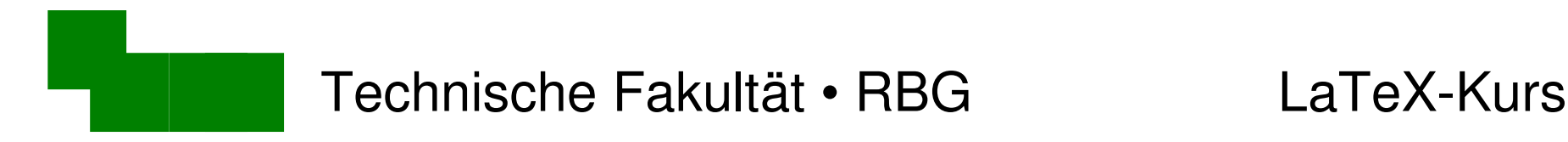

### Vorbereitungen

Wir benötigen wieder die originale paper.tex:

- > mv paper.tex paper1.tex (alte Datei umbenennen)
- > cp paper.orig paper.tex

Oder eine neue Kopie aus dem Volume holen:

> cp /vol/lehre/LaTeX-Einfuehrung/uebungen/paper.tex .

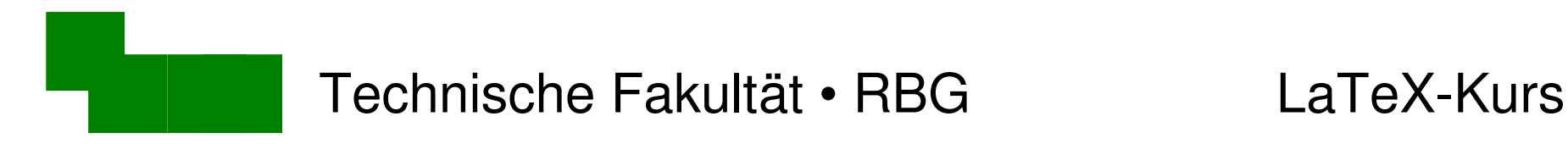

## Fußnoten (1)

Fügt in der paper.tex folgende Fußnote hinzu:

\section{Einleitung}

Lorem ipsum\footnote{Das Lorem ipsum ist ein Text ohne Bedeutung.} dolor sit amet ... usw ...

• Was kommt dabei heraus?

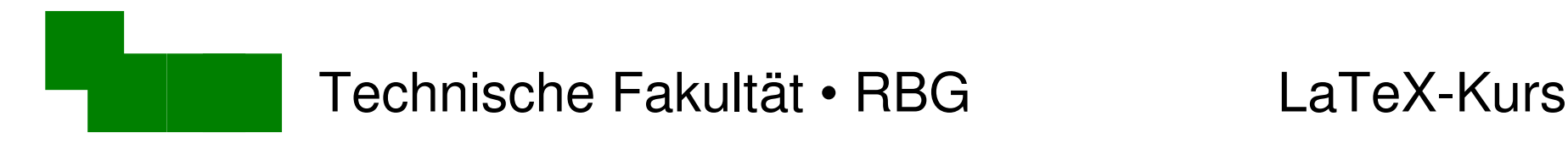

## Fußnoten (2)

Stilistischer Hinweis:

• Fußnoten sparsam einsetzen

Naturwissenschaftliche Texte:

- mehr als zwei Fußnoten pro Seite deuten auf schlecht strukturierten Text hin
- andere Regeln für Geisteswissenschaften

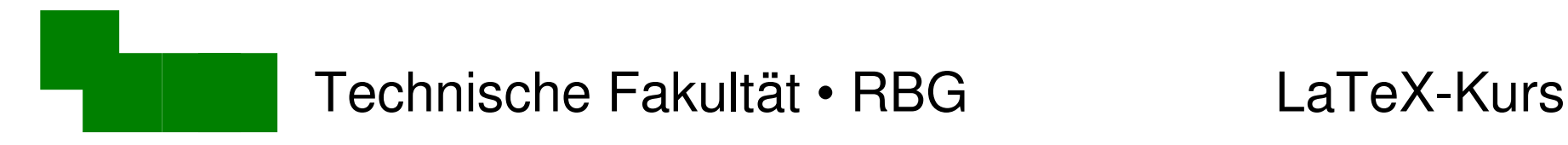

#### Randnotizen

- typisch für Lehrbücher und Skripte
- Setzt am Anfang der paper.tex folgende Randnotiz:

ullamcorper ut, dolor.\marginpar{erster Lehrsatz} Ut tortor.

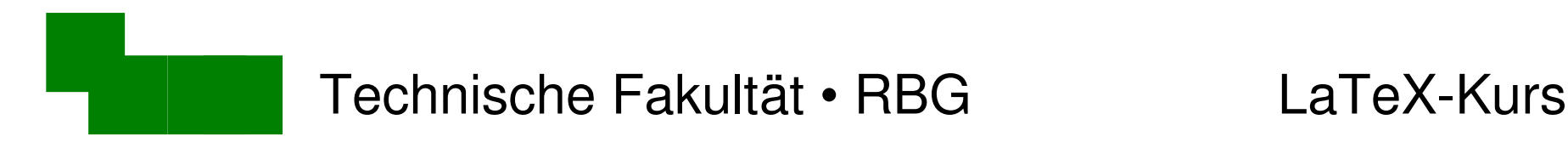

### Seitenränder einstellen

am Anfang des Dokumentes:

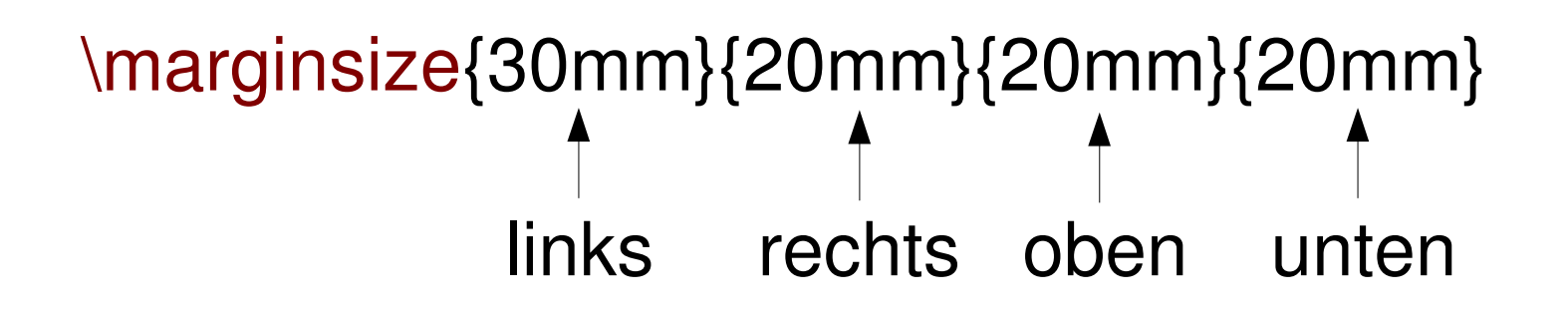

- macht den rechten Seitenrand 10mm breiter
- hat dies Auswirkungen auf die Randnotiz?

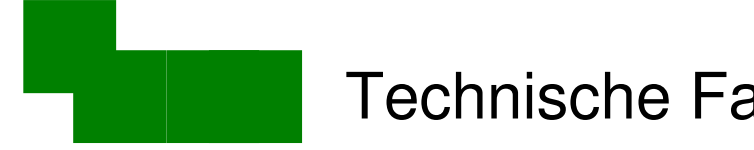

## Länge von Randnotizen einstellen (1)

\marginsize{30mm}{30mm}{20mm}{20mm} \marginparwidth15mm 10mm hinzugeben kein Leerzeichen dazwischen!

Problem: wie breit war die Randnotiz vorher?

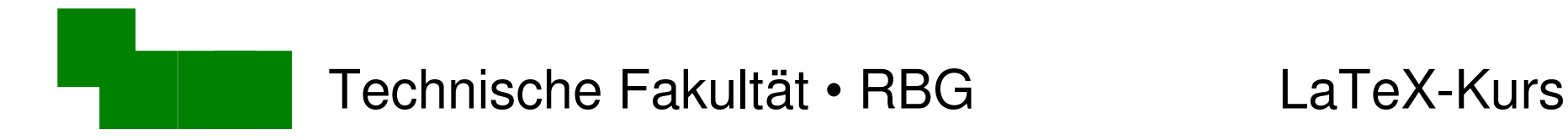

# Länge von Randnotizen einstellen (2)

#### bessere Lösung:

\marginsize{30mm}{30mm}{20mm}{20mm} \addtolength{\marginparwidth}{10mm}

10mm Breite zu altem Wert hinzuaddieren

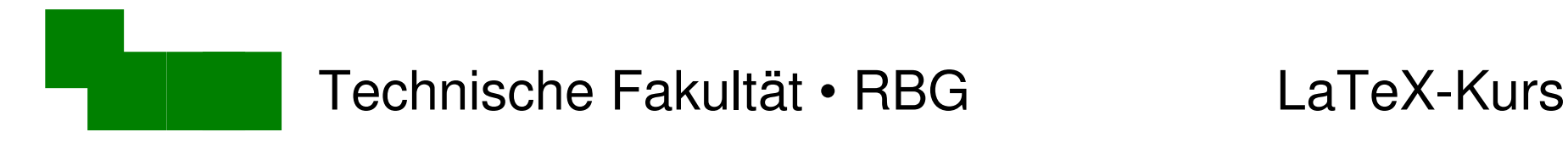

#### **Querverweise**

\section{Einführung}  $\langle$ label{kap-einfuehrung}  $\leftarrow$  Verweis-Ziel festlegen ... Text … werden. Siehe auch Kapitel \ref{kap-einfuehrung}. Der komplette Programmkode ist auf Seite \pageref{programm1} abgedruckt.

des Verweises des Verweises

Seitennummer Kapitelnummer

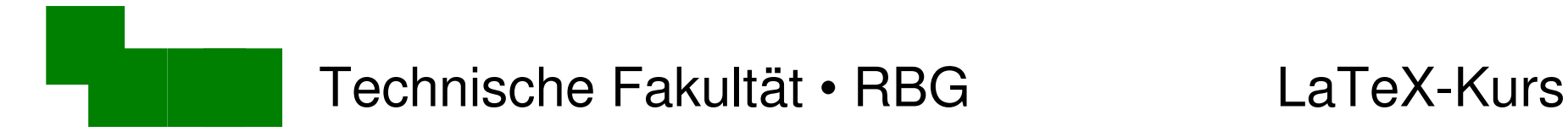

### Erzeugt den folgenden Querverweis

#### **1. Verweisziel markieren:**

\section{Hauptteil} \label{hauptteil}

#### **2. Kapitel und Seitennummer zitieren:** Einleitun 1

\section{Einleitung}<br>Section{Einleitung}<br>standard vestibulum lorem justo, fringilla id, Lorem ipsum dolor mattis eu, ullamcorper ut, dolor. Ut tortor. Vivamus id ipsum sed lorem gravida tempor. Nam Sed ipsum. Siehe auch Kapitel \ref{hauptteil} auf<sup>ad</sup><br>brubia nostra, per incentos hymenasos. Aliquam ipsum purus, feugiat nec. tincidunt lorem. Al litora torquent per c Seite \pageref{hauptteil} stique vitae, commodo non, molestie tincidunt ac, digniss nec. leo. Donec trist que ringilla congue, magna dolor porttitor purus, et viverra urr erat vehicula elit. Donec viverra dapibus velit. Nullam mollis massa sed ipsum. Siehe auch Kapitel 2.2 auf Seite 3.

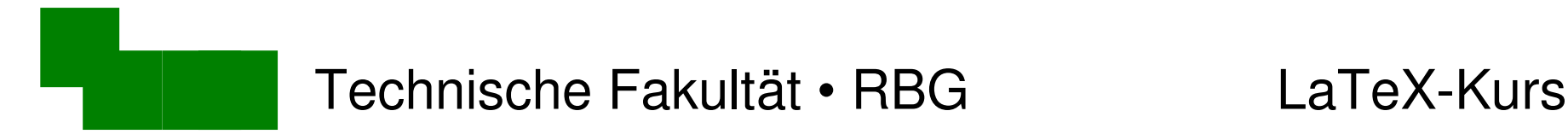

# Listen (1)

\begin{itemize} \item In erat nunc... \item Phasellus diam... \end{itemize}

- In erat nunc, fringilla non, cursus ac, nonummy nec, sem. Pellentesque habitant morbi tristique senectus et netus et malesuada fames ac turpis egestas. Duis at sapien non felis scelerisque scelerisque.
- Phasellus diam metus, euismod ac, aliquam eget, varius a, turpis. Nulla scelerisque nonummy turpis. Nam cursus, pede pretium dignissim mollis, purus diam molestie metus, sed porttitor tortor massa et nisl.

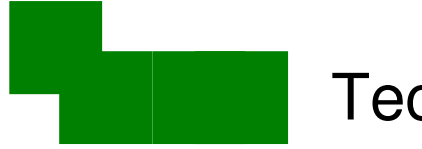

#### Technische Fakultät • RBG LaTeXKurs

# Listen (2)

\begin{itemize} \item In erat nunc... \end{itemize}

Setzt die folgende Liste in der hallo.tex:

Unsere Spielwaren:

- Modelleisenbahnen
- Plüschtiere
- Puppen

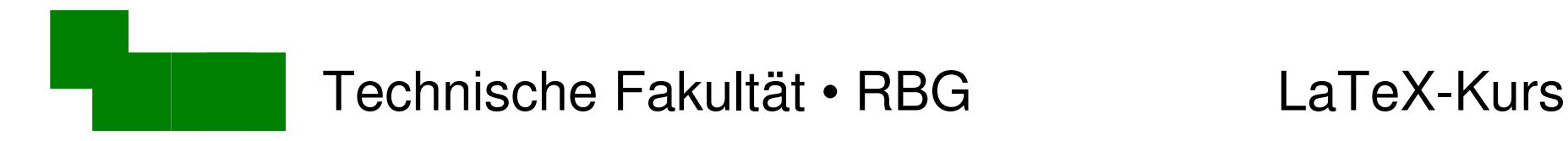

### Geschachtelte Listen

\begin{itemize} Erweitert die Liste: \item In erat nunc... \begin{itemize}  $\mathcal{L}$  item  $\mathcal{L}$ \end{itemize} \item Phasellus diam... \end{itemize}

Unsere Spielwaren:

- Modelleisenbahnen
- Plüschtiere
	- $-$  Hunde
		- \* Dackel
		- $*$  Pudel
	- $-$  Katzen
- $\bullet$  Puppen

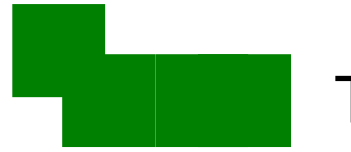

## Listenmarkierung per item ändern

\item[*markierung*] In erat nunc...

*markierung =* Text / Sonderzeichen

Beispiel:  $\Delta \rightarrow \bullet$ 

Unsere Spielwaren:

- Modellbahnen
- Plüschtiere
	- Hunde
		- $\bullet$  Dackel
		- $\bullet$  Pudel
	- $-$  Katzen
- $\bullet$  Puppen

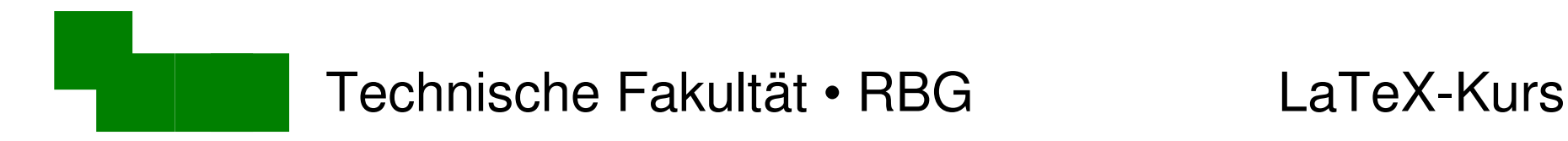

### Eigene Listenmarkierungen nutzen

\begin{list}{\$\circ\$}{} \item foo \item bar \end{list}

 $\rightarrow$  erlaubt auch Programmieren eigener Zähler (dazu das zweite leere  $\{\}$  - Argument)

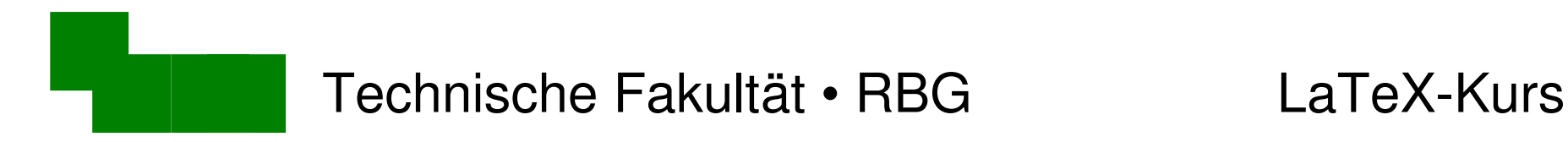

### Aufzählungen

\begin{enumerate} \item In erat nunc... \end{enumerate}

*enumerate* statt *itemize*, sonst wie normale Listen

- Ändert die äußere Ebene der Liste (Modellbahnen, Plüschtiere, Puppen) in eine Aufzählung!
- Andert dann auch die übrigen Ebenen!

Dr. Carsten Gnörlich Woche 3 / 18

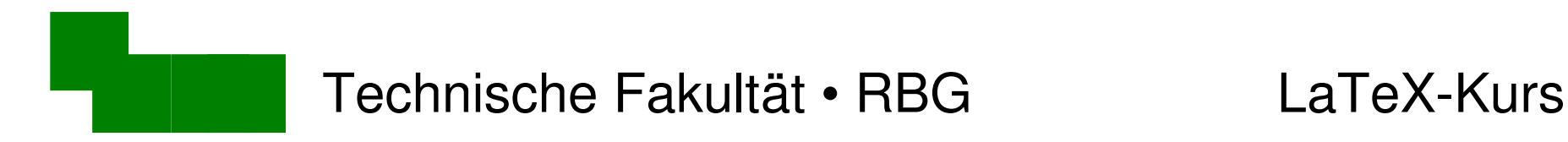

### Aufzählungen

\begin{enumerate} \item In erat nunc... \end{enumerate}

*enumerate* statt *itemize*, sonst wie normale Listen

- Ändert die äußere Ebene der Liste (Modellbahnen, Plüschtiere, Puppen) in eine Aufzählung!
- Andert dann auch die übrigen Ebenen!

Dr. Carsten Gnörlich Woche 3 / 19

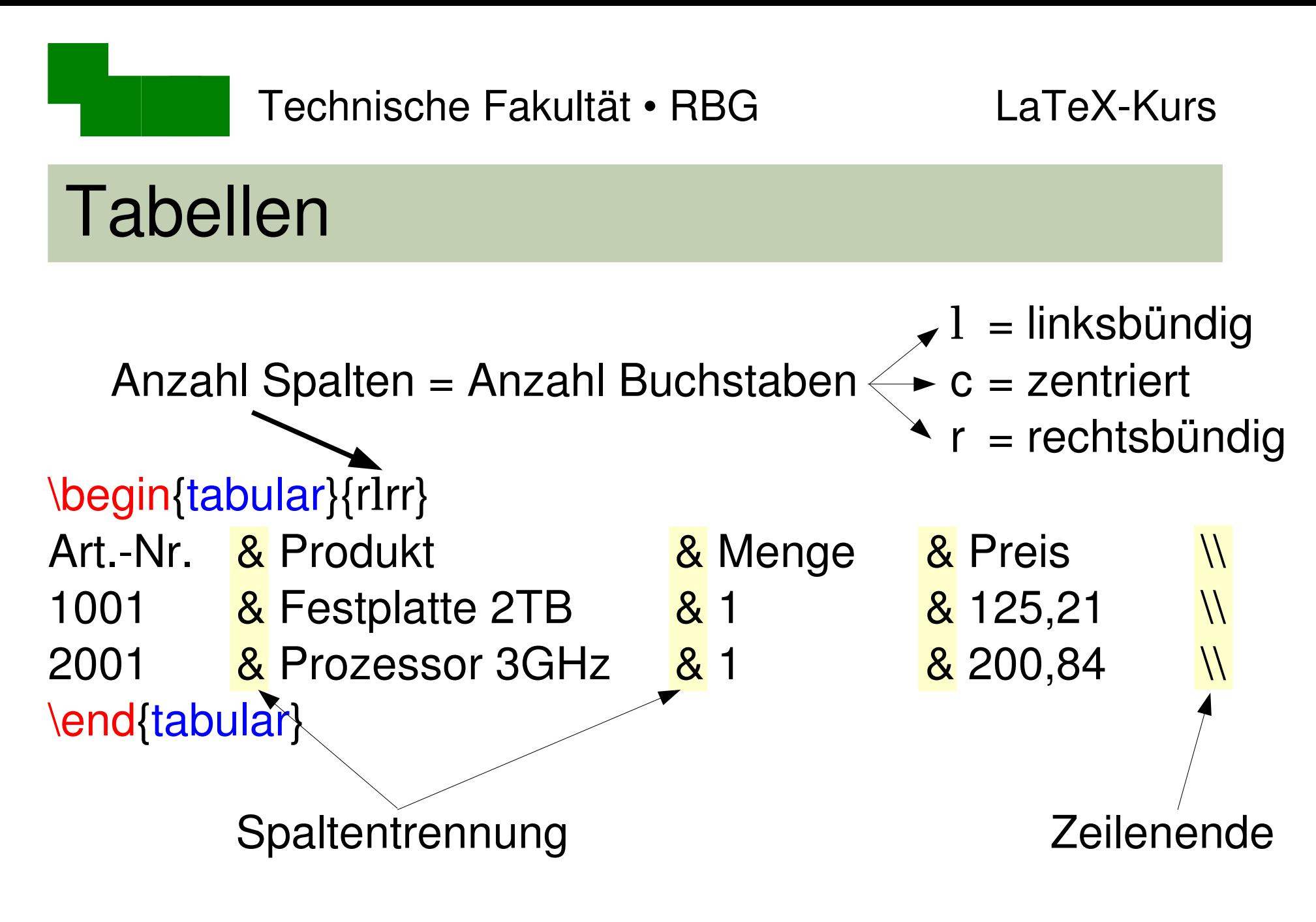

Dr. Carsten Gnörlich Woche 3 / 20 Tip: & und \\ jeweils untereinander setzen (Tab/I←→I-Taste!)

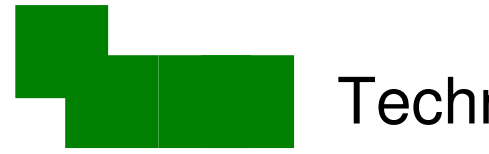

## Horizontale Linien (1)

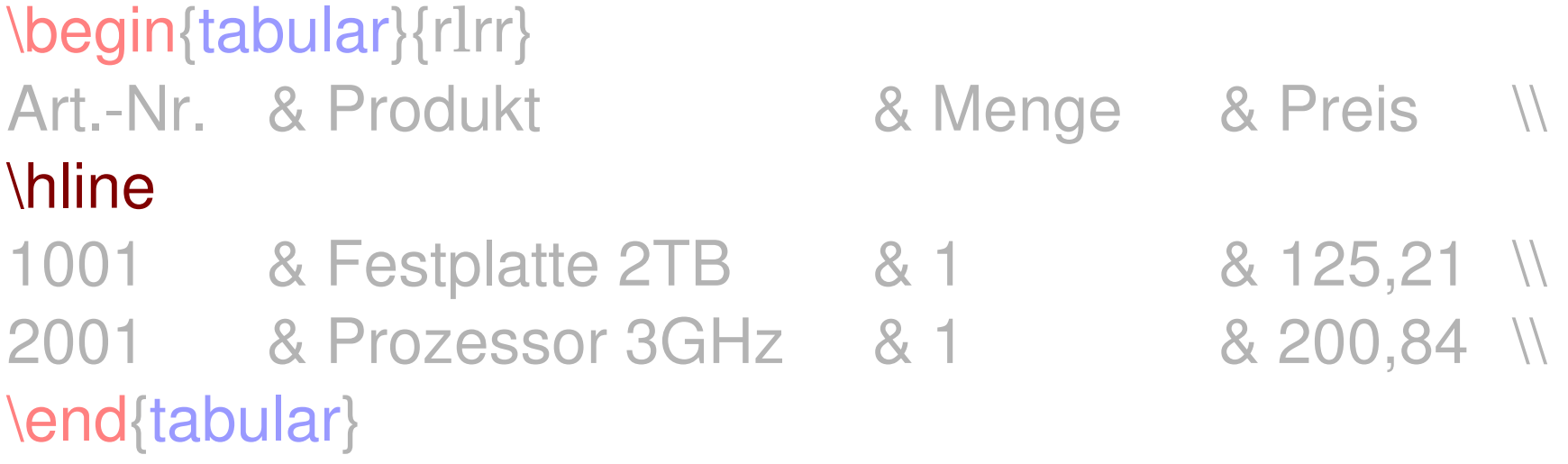

 $\bullet$  am Ende der \hline steht kein \\ !

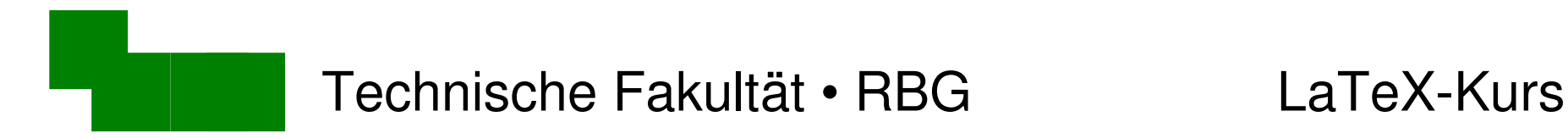

### Horizontale Linien (2)

Fügt zusätzliche Linien in die Tabelle ein:

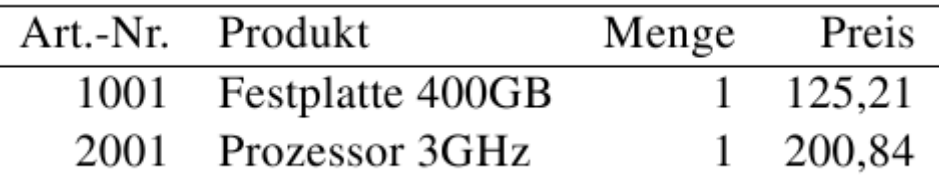

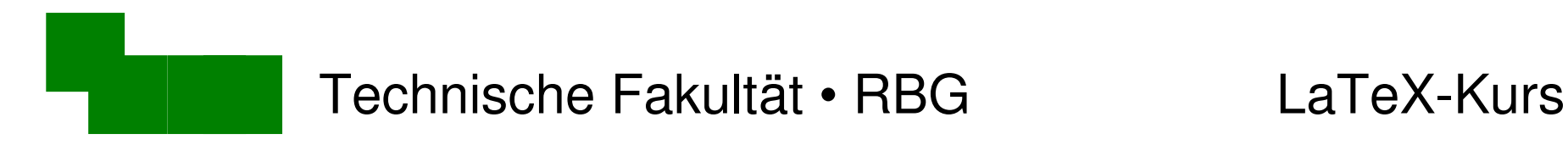

## Vertikale Linien

\begin{tabular}{r|lrr}

- senkrechte Striche |
	- **→ vertikale Linien vor/zwischen/nach Spalten**
- Setzt die Spalten der Tabelle wie folgt:

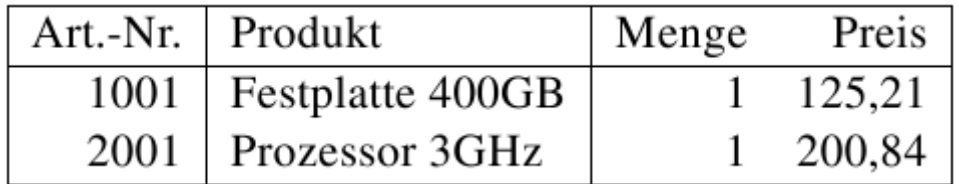

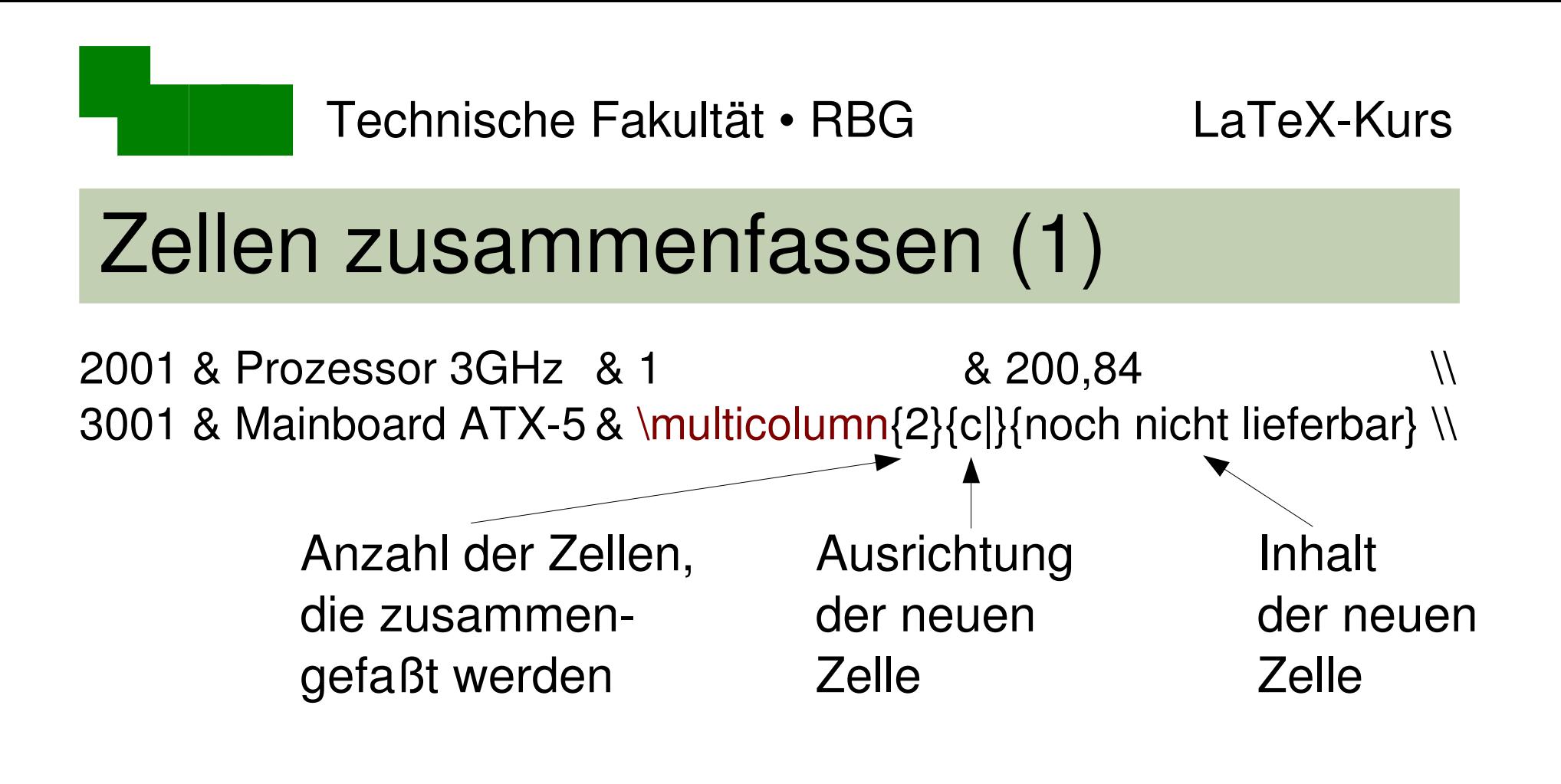

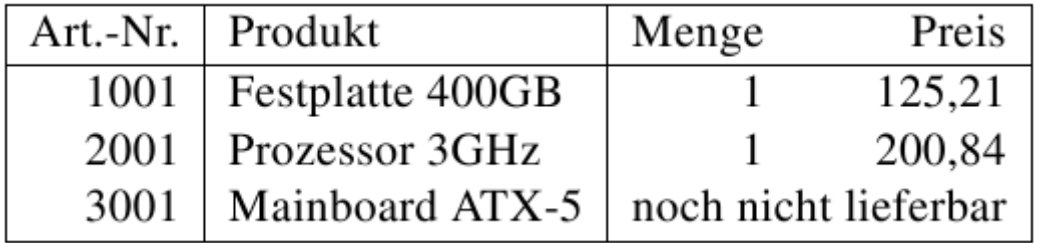

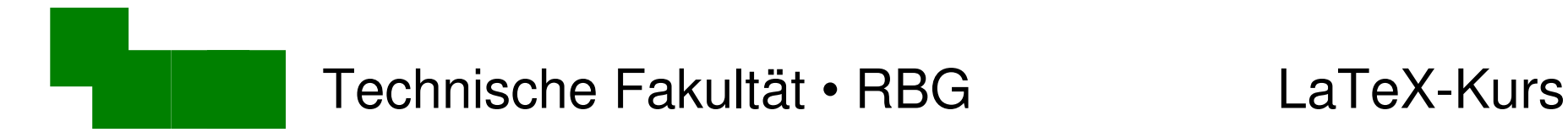

### Zellen zusammenfassen (2)

Versucht Euch an folgender Konstruktion:

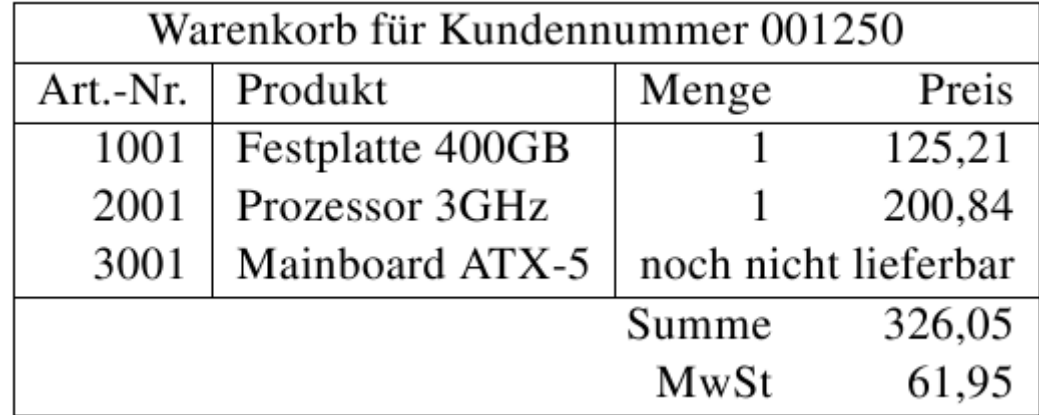

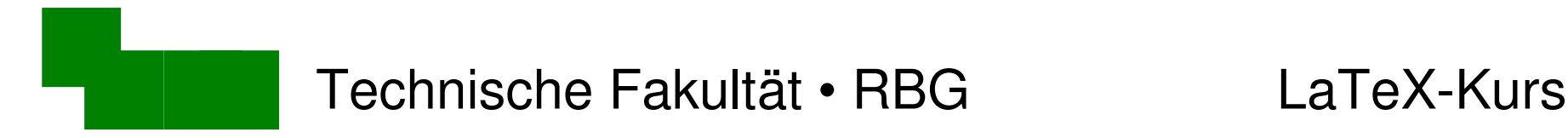

## Bestimmte Spalten unterstreichen

\hline alle Spalten unterstreichen \multicolumn{3}{|r}{Summe} & 326,05 \\ \multicolumn{3}{|r}{MwSt} & 61,95 \\

 $\chi$ cline{3-4}  $\longleftarrow$  nur Spalten n-m unterstreichen

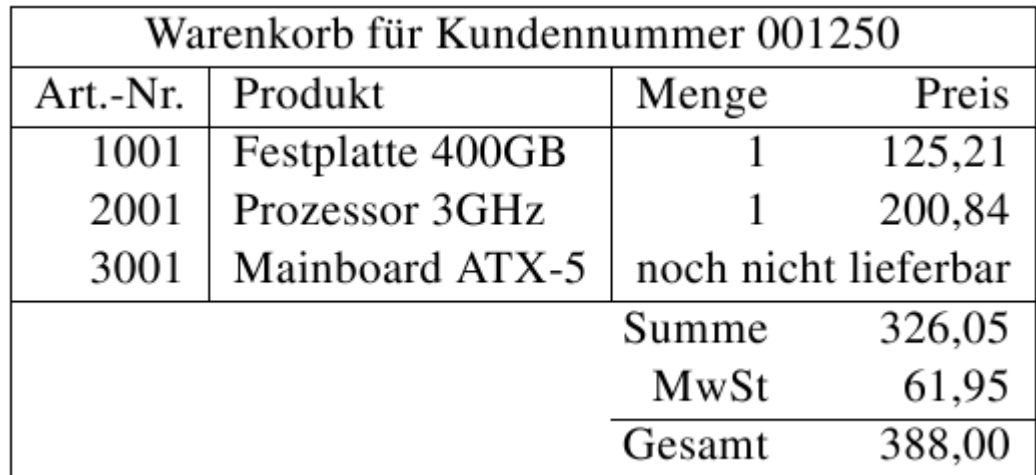

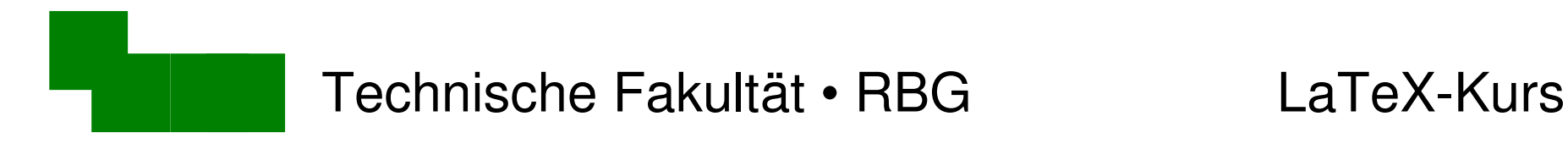

### Zeilenumbrüche in Tabellenspalten

# \begin{tabular}{|r|llequal}} \begin{tabular}{|r|p{5cm}|rr|}

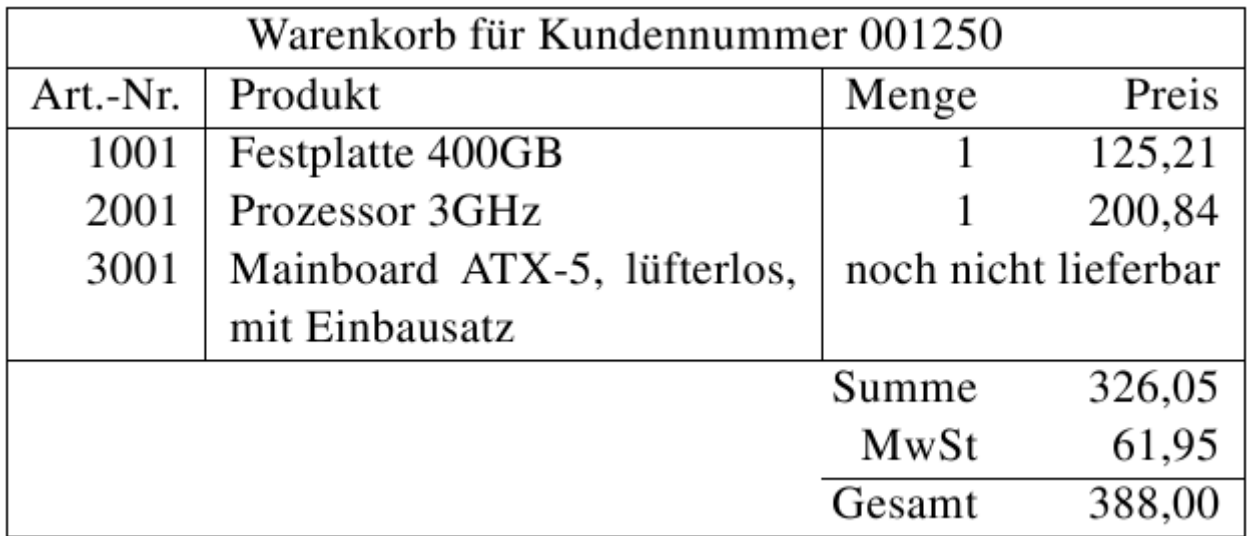

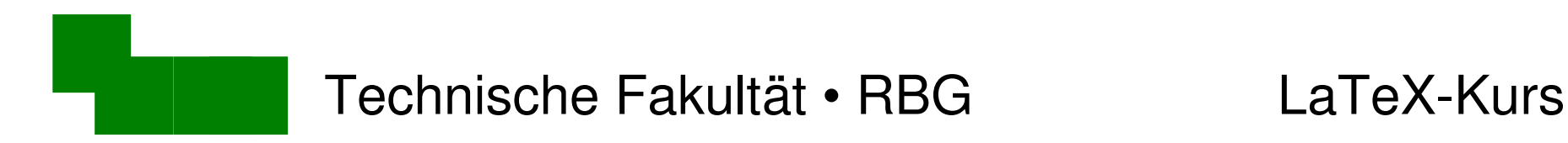

### Fußnoten in Tabellen

```
\begin{tabular}{|r|l|rr|}
```
2001& Prozessor 3GHz\footnotemark & 1& 200,84 \\

...

...

\end{tabular}

\footnotetext{Auslaufmodell}

#### Hinweis: Bei mehr als einer Fußnote Zähler manipulieren:

Dr. Carsten Gnörlich Woche 3 / 28 \addtocounter{footnote}{-1}

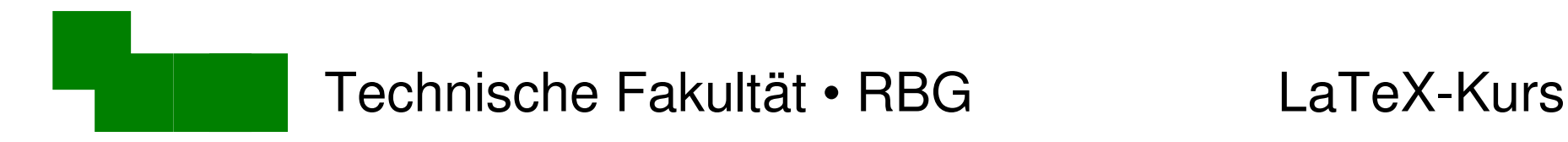

#### Danke fürs Mitmachen + Zuhören :-)

#### Bis übernächste Woche!

Dr. Carsten Gnörlich Woche 3 / 29